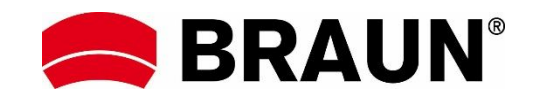

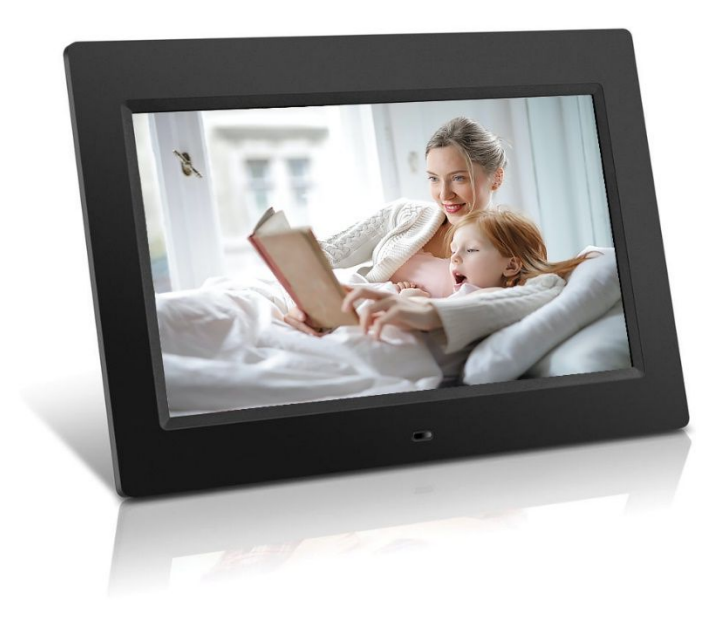

# **BRAUN 10**"**DigiFrame 1094 Kullanım Kılavuzu**

**BRAUN PHOTO TECHNIK GMBH, Merkurstr. 8, 72184 Eutingen, Germany** 

#### **Özellkikler:**

- 1. Desteklenen görüntü formatları: JPEG, BMP, PNG
- 2. Desteklenen ses formatı: MP3
- 3. Desteklenen video formatları: MPEG1, MPEG2, MPEG3, H264, RM, RMVB, MOV, MJPEG, DivX
- 4. Desteklenen hafıza kartları: SD/SDHC/MMC
- 5. Dahili stereo hoparlör ve kulaklık jakı
- 6. USB bağlantısı: USB 2.0
- 7. HDMI arayüzü: HDMI-IN işlevini destekler
- 8. Fon müziği ile slayt gösterisi
- 9. Fotoğraf, müzik, film oynatırken kayan altyazılar
- 10. Bekleme modu
- 11. Dahili saat, otomatik açma/kapama
- 12. Ayarlanabilir parlaklık, kontrast, doygunluk
- 13. USB'den SD karta desteklenen dosya kopyalama
- 14. OSD dilleri: İngilizce ve seçilebilir diğer diller

#### *Kontroller:*

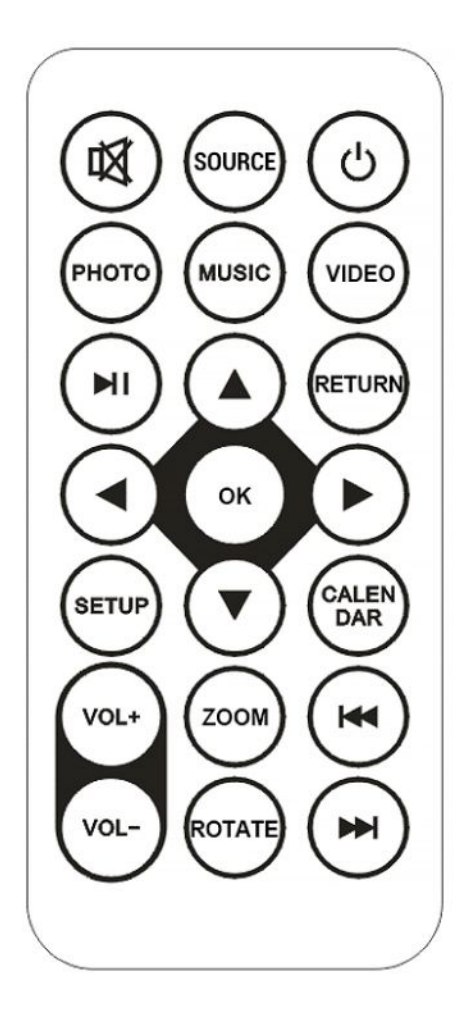

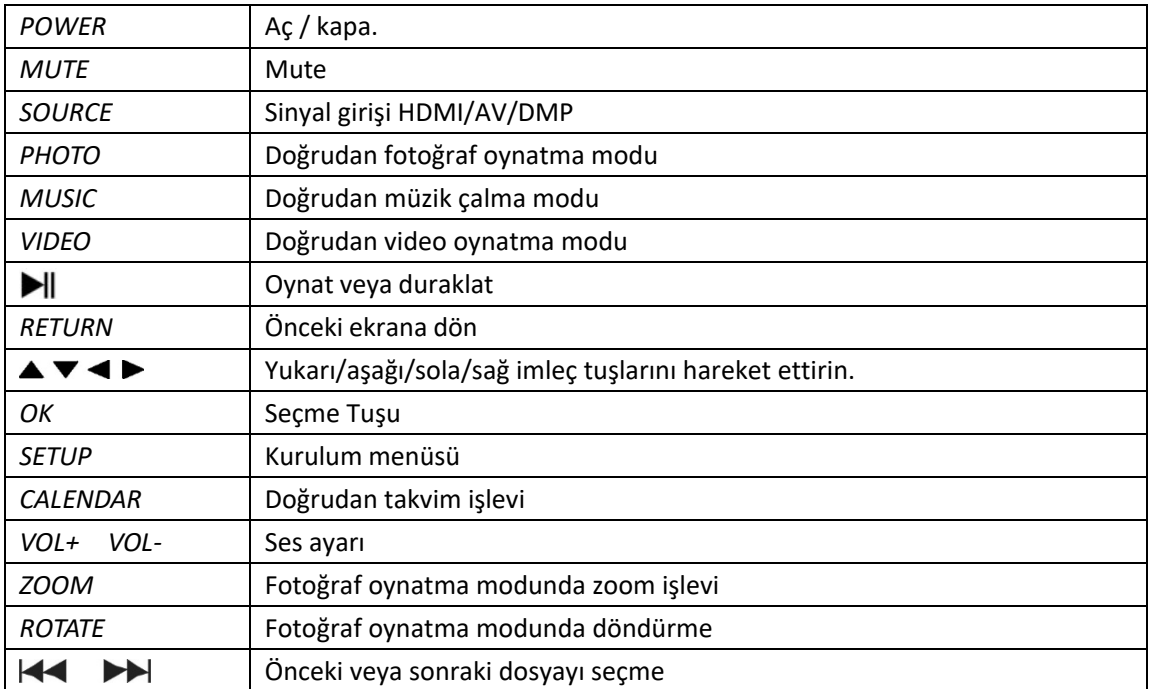

# **Ana Menü:**

SD/SDHC/MMC ve USB 2.0'ı destekler. Fotoğraf, müzik, video, takvim ve ayar menülerine erişmek için tuşuna **basın.** Seçimi onaylamak için **OK** düğmesine basın.

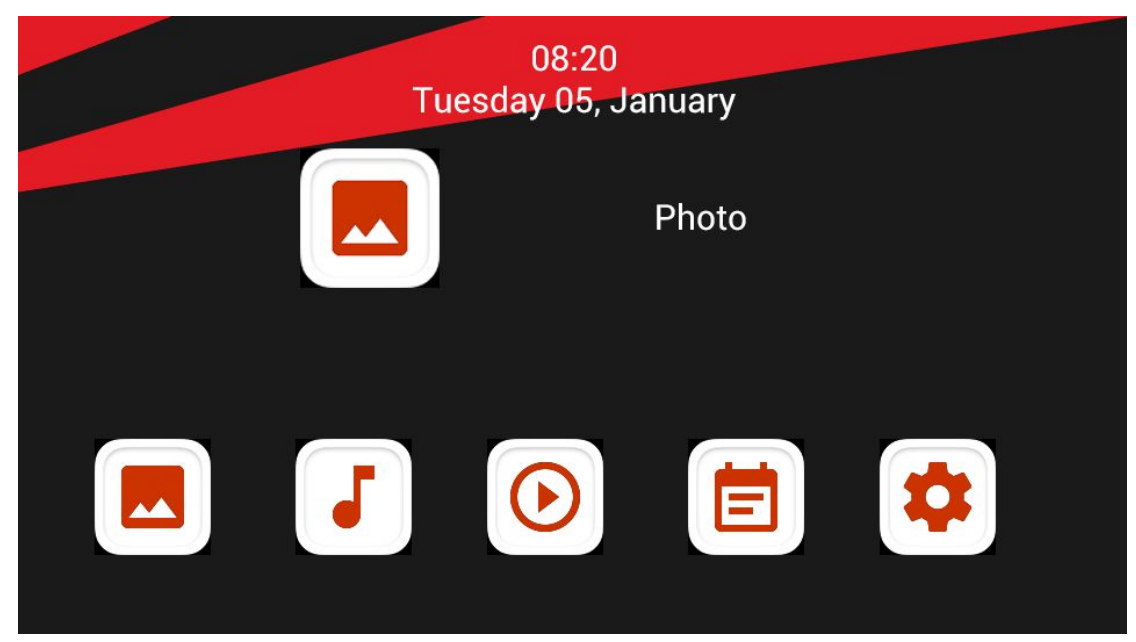

**Not**: Hafıza kartında veya USB cihazında desteklenen resim, müzik veya video dosyaları olduğundan emin olun.

## **Görüntü Modu**

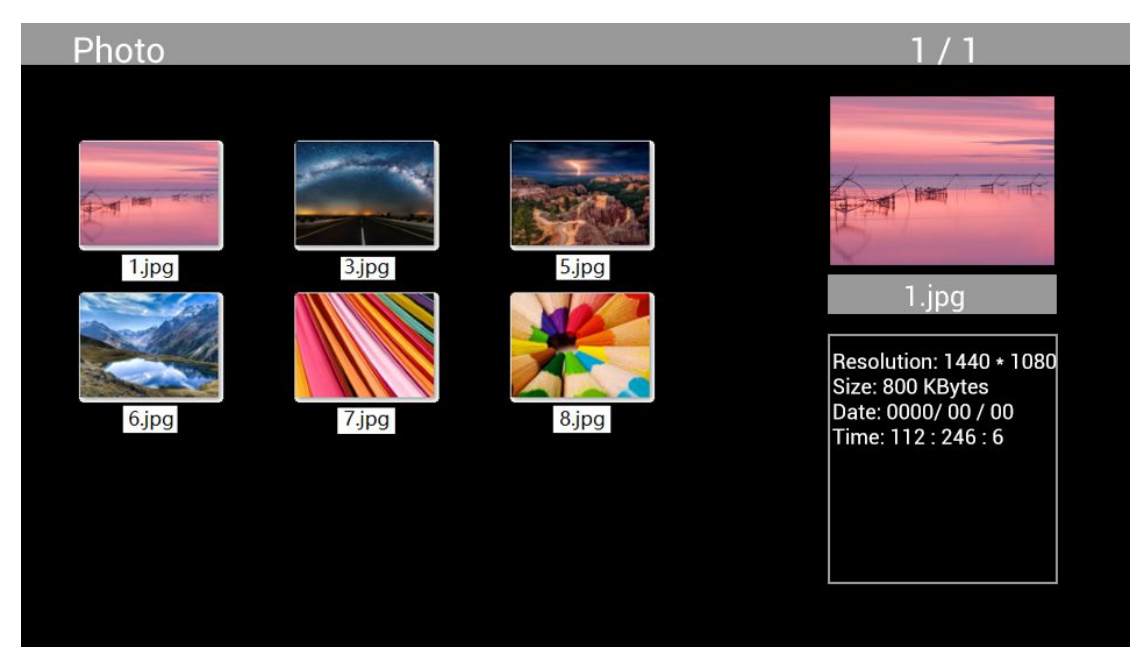

Ana menüden Fotoğraf'ı seçin, oynatma için USB veya hafıza kartını seçmek için OK'e basın ve küçük resim moduna erişmek için RETURN'e basın. Oynatılacak fotoğrafı seçmek için ok tuşlarına basın ve onaylamak için **OK**'a basın.

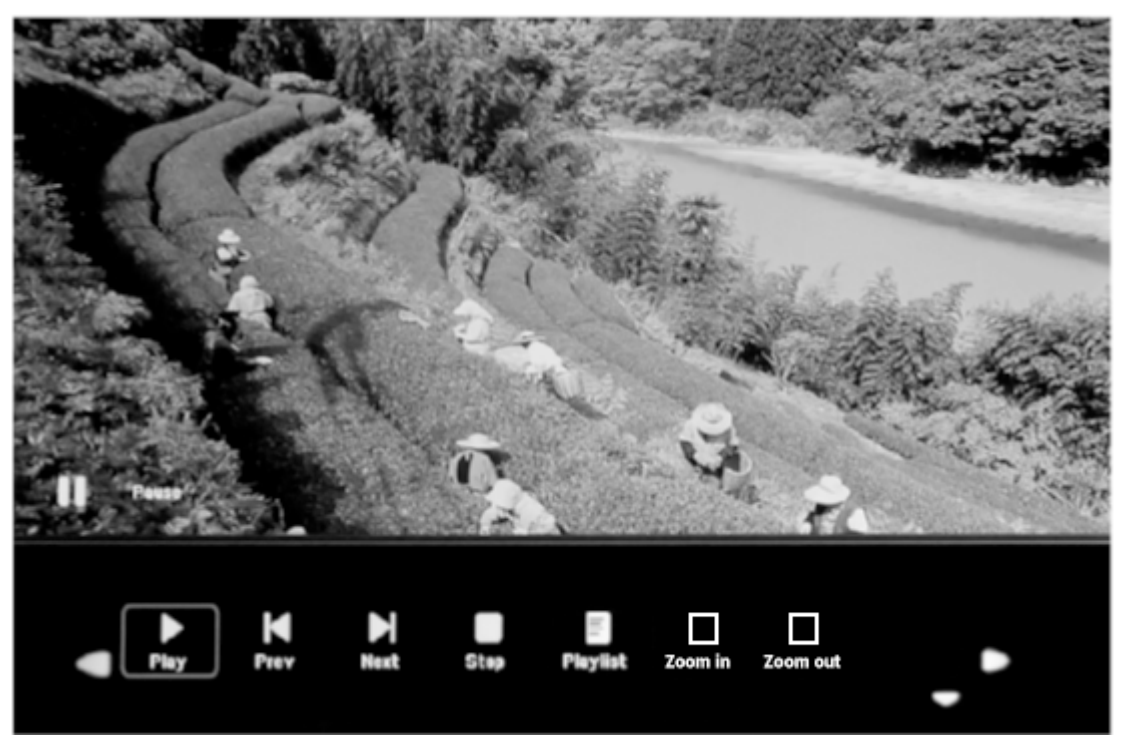

Oynatma sırısaında, ekran kontrollerini görüntülemek için **OK**'a basın ve ok tuşları ile istenen işlevi seçin.

#### **Muzik Modu**

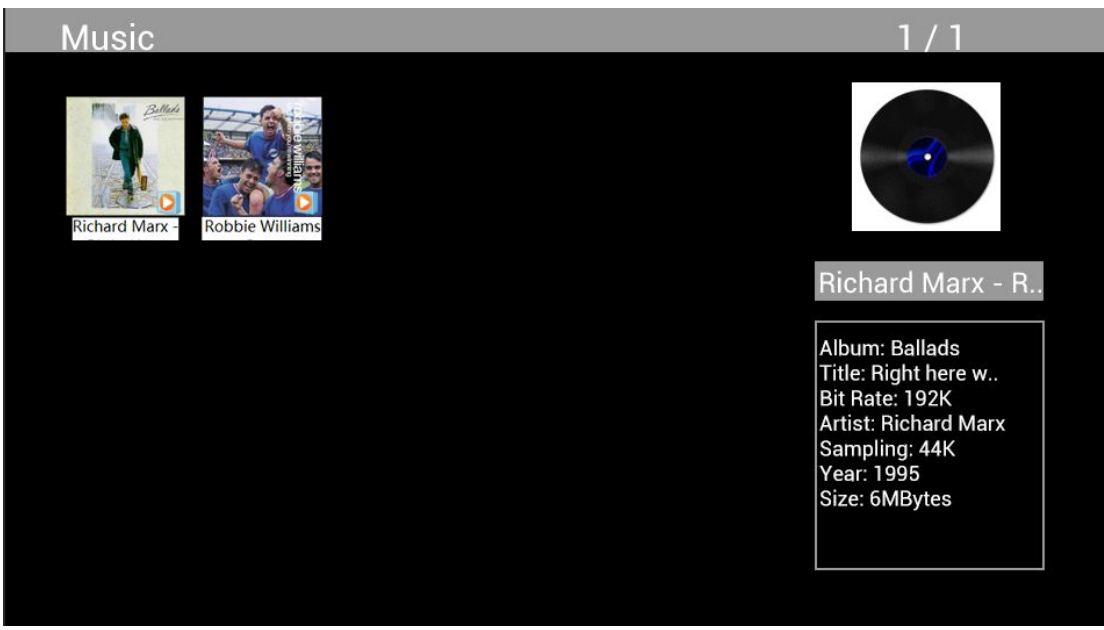

Ana menüden Müzik'i seçin, oynatma için USB 2.0 veya hafıza kartını seçmek için OK'a basın ve küçük resim moduna erişmek için RETURN'e basın. Oynatılacak müziği seçmek için ok tuşları ile istenileni seçin ve onaylamak için OK'a basın.

#### **Müzik Çalma:**

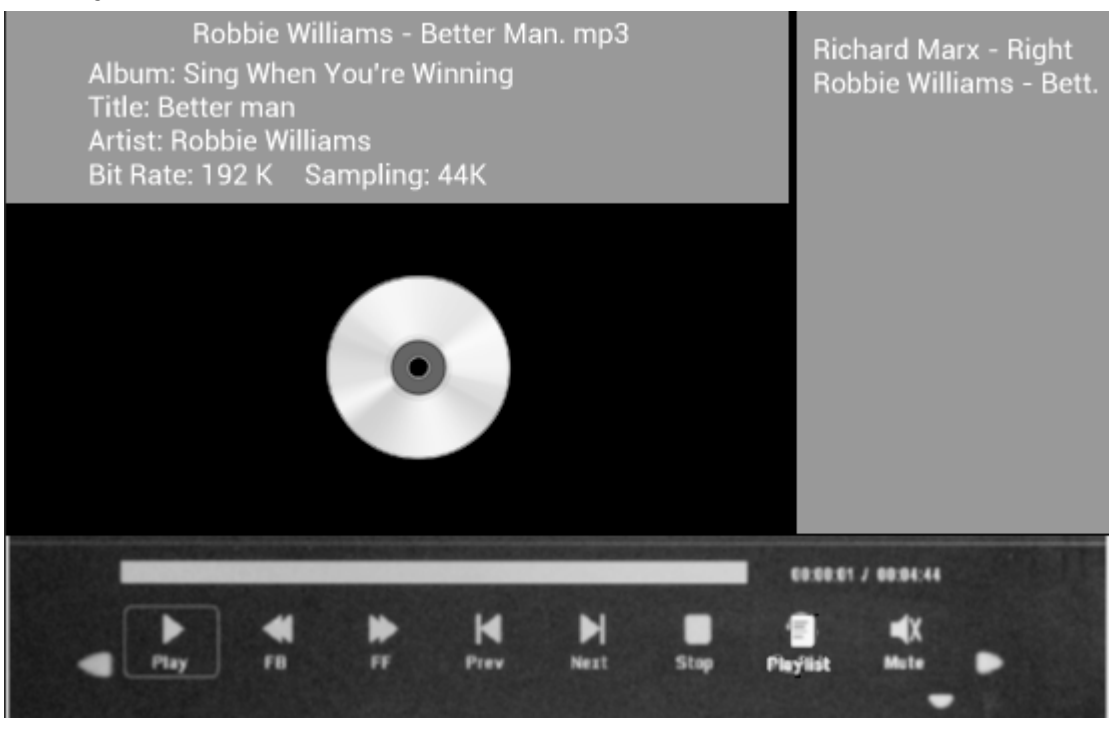

Müzik çalma sırasında, ekran kontrollerini görüntülemek için **OK** düğmesine basın ve : Oynat, Hızlı Geri Sar, Hızlı İleri, Önceki, Sonraki, Dur, Sessiz, Çalma listesi ile istediğiniz işlevi seçin, ardından onaylamak için **OK**'a basın.

#### **Video Modu**

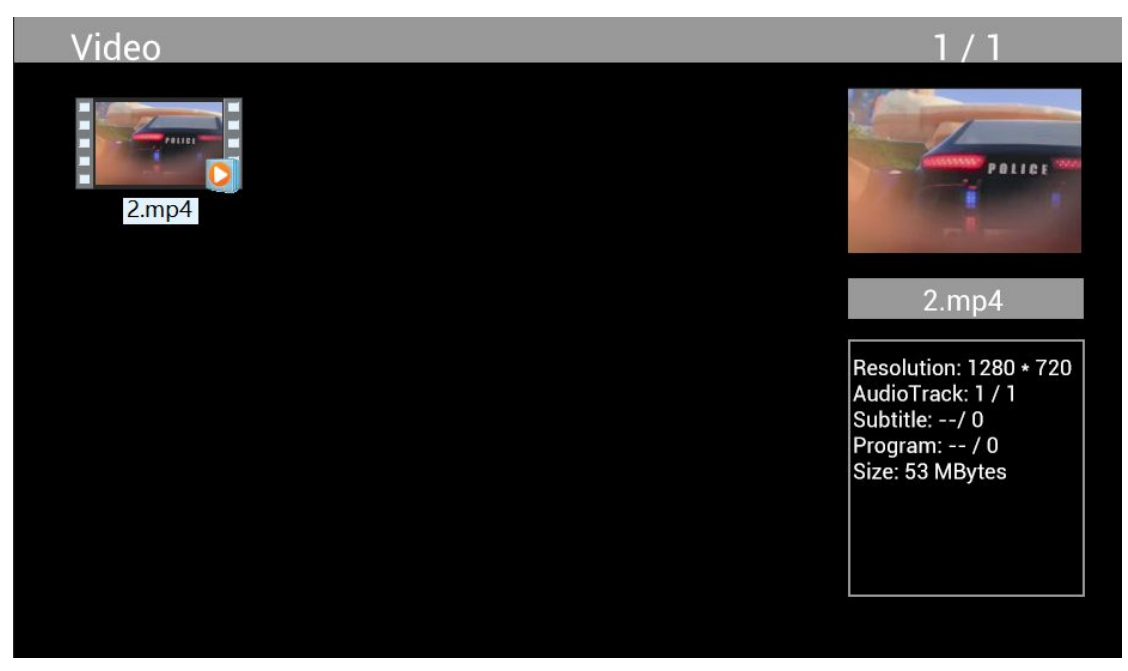

Ana menüden Video'yu seçin, oynatma için USB 2.0 veya hafıza kartını seçmek için **OK**'a basın ve küçük resim moduna erişmek için tekrar **RETURN**'e basın. Oynatılacak filmi seçmek için ok tuşlarını kullanın ve onaylamak için **OK**'a basın.

# **Video Oynatma:**

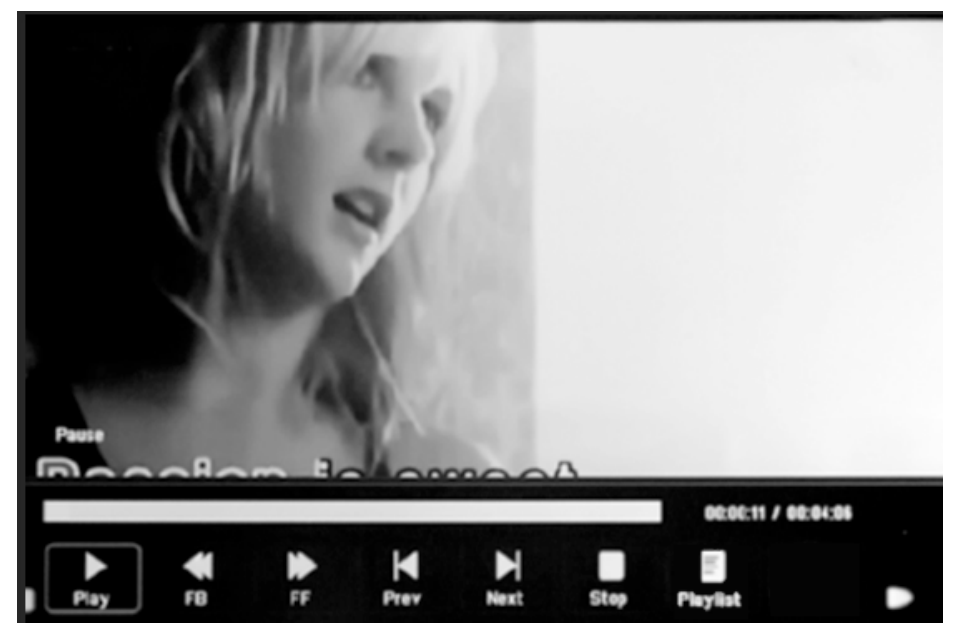

Video oynatımı sırasında, ekran kontrollerini görüntülemek için **OK'**a basın ve : Oynat, Hızlı Geri Sar, Hızlı İleri, Önceki, Sonraki, Durdur, Oynatma Listesi, ile istediğiniz işlevi seçin ve ardından onaylamak için **OK'**a basın.

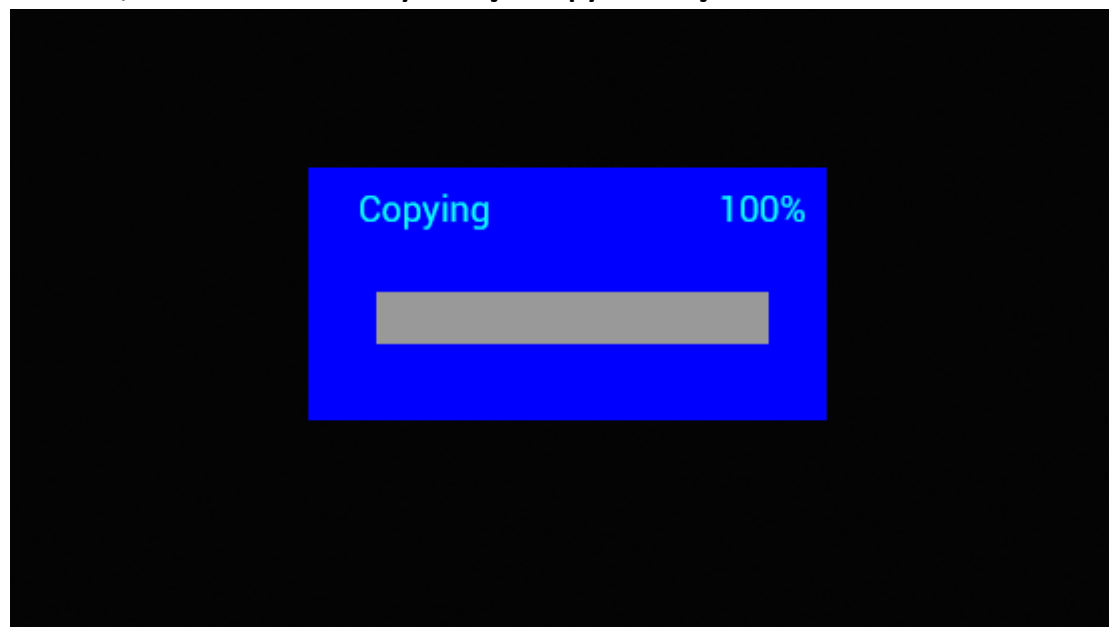

**Görüntü, Müzik ve Video Dosyaları için Kopyalama İşlevi:**

Tüm dosyaların USB cihazından SD Karta kopyalanması desteklenir. Ayar öğesini seçin ve Ayarlar menüsüne gitmek için OK düğmesine basın, Ayar seçeneğini seçmek için ok düğmelerine basın, listeden Otomatik Kopyalamayı seçip ayarlamak için ok düğmeleri ile Açık olarak ayarlayın.

Tüm dosyaları başarıyla kopyaladıktan sonra slayt gösterisi otomatik olarak başlayacaktır.

Not: Fotoğraf/müzik/video dosyalarının USB'nin herhangi bir klasörüne değil, USB cihazınıza kaydedildiğinden emin olun. Aksi takdirde kopyalama başarısız olur.

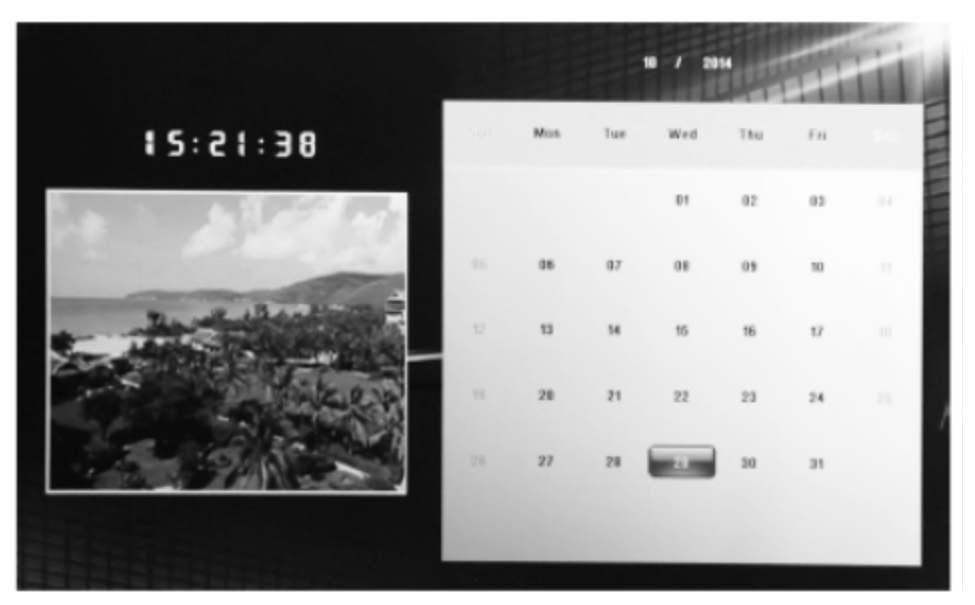

# **Takvim:**

Ana menüden Takvim menüsüne basın ve ok tuşları ile takvime göz atın

# **HDMI GİRİŞİ İşlevi:**

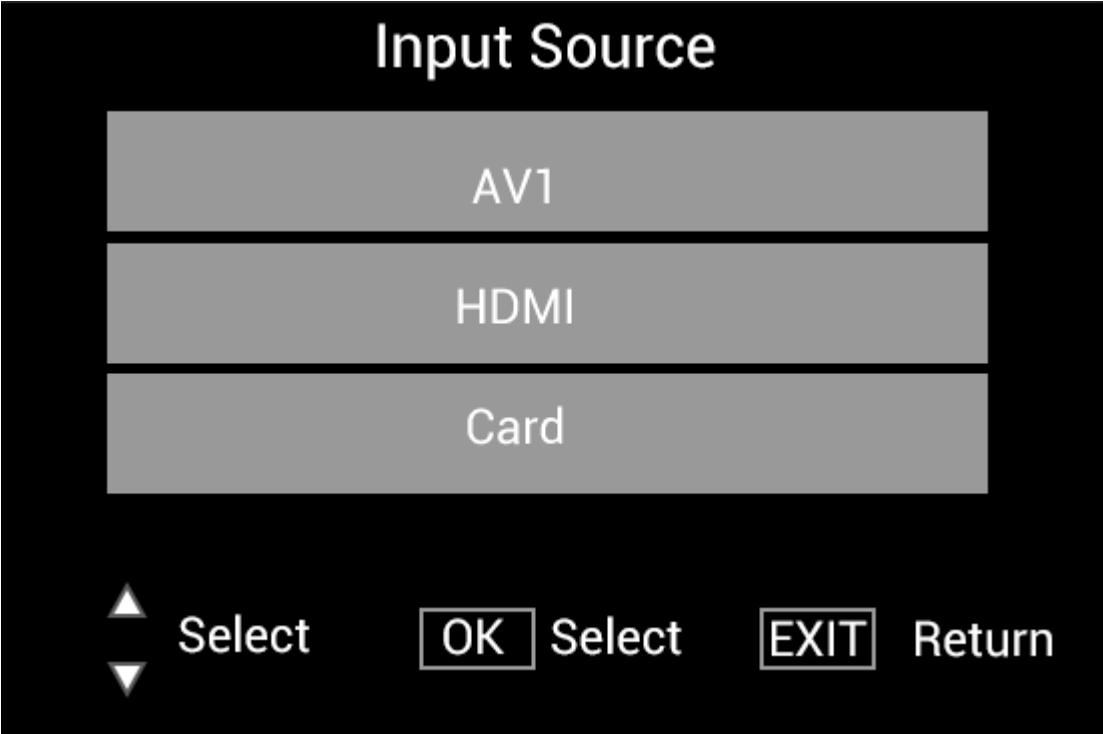

HDMI cihazını dijital resim çerçevesinin HDMI-IN arayüzüne bağlayın. **SOURCE** düğmesine basın, HDMI seçeneğini seçmek için yön tuşlarına basın ve giriş kaynağı olarak HDMI'yı seçmek için **OK** düğmesine basın.

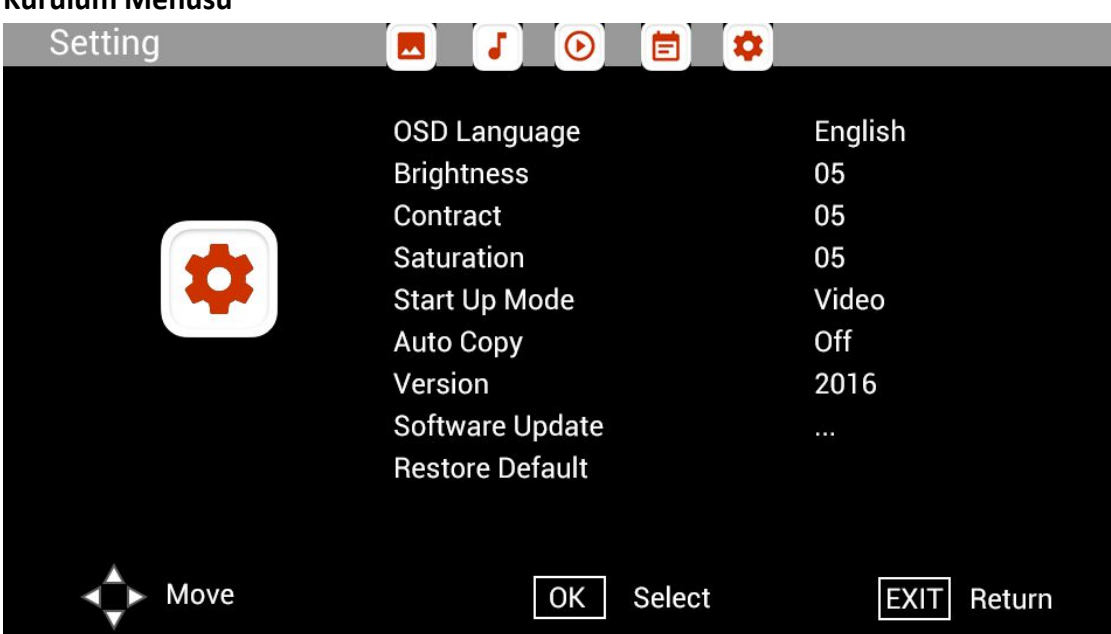

# **Kurulum Menüsü**

Ana menüde Ayar'ı seçin, alt menü Kurulum listesini seçmek için ok tuşlarını kullanın: Fotoğraf, Müzik, Video, Takvim, Ayar, ayar seçeneğini seçmek için yö tuşlarını kullanın ve Değeri ayarlamak için de yok tuşlarını kullanın .

## **Teknik Destek**

En iyi müşteri hizmeti desteğini sağlamayı taahhüt ediyoruz. BRAUN ürününüzle ilgili yardıma ihtiyacınız varsa, lütfen bu cihazı iade etmeden önce BRAUN Teknik Destek departmanı ile iletişime geçin. Aşağıdaki yollardan herhangi biriyle bize ulaşın:

E-Mail:post@braun-phototechnik.de Web: www.braun-phototechnik.de

+49 (0) 7457 / 9465-60

#### **CE Uyumluluğu**

Bu cihaz test edilmiş ve CE yönetmeliklerine göre dijital cihaz sınırlarına uygun bulunmuştur. Bu limitler, ev kurulumlarında zararlı enterferansa karşı makul koruma sağlamayı amaçlamaktadır. Uygunluk beyanı web sayfamızda mevcuttur.

BRAUN PHOTO TECHNIK GmbH Merkurstraße 8 72184 Eutingen / GERMANY Tel.: +49 (0) 7457 / 9465-60